## **Tax credit per la digitalizzazione delle strutture ricettive, agenzie di viaggio e tour operator**

**in relazione al modello UNICO 2015 Periodo d'imposta 2014**

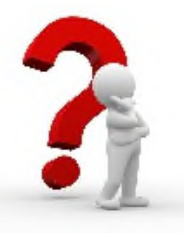

## **Chi può chiedere il credito d'imposta**

## **I legali rappresentanti**:

- degli esercizi ricettivi **che svolgono in via non occasionale le attività di cui alla Divisione 55 (Alloggio) della classificazione ATECO 2007**, appartenenti specificatamente alle seguenti tipologie

#### a) **esercizi ricettivi singoli**:

- 1) struttura alberghiera aperta al pubblico, composta da non meno di sette camere per il pernottamento degli ospiti, a gestione unitaria e con servizi, che fornisce alloggio, eventualmente vitto ed altri servizi accessori, in camere situate in uno o più edifici: **alberghi, villaggi albergo, residenze turistico-alberghiere, alberghi diffusi, condhotel, marina resort** di cui agli articoli 31 e 32 del D.L. 12 settembre 2014, n. 133, nonché le strutture individuate dalle specifiche normative regionali
- 2) struttura extra-alberghiera: **affittacamere, ostelli per la gioventù, case e appartamenti per vacanze,** *residence***, case per ferie,** *bed and breakfast***; rifugi montani,** nonché le strutture individuate come tali dalle specifiche normative regionali

### b) **esercizi ricettivi aggregati con servizi extra-ricettivi o ancillari:**

aggregazione, nella forma di consorzio, delle reti d'impresa, delle A.T.I. e organismi o enti similari, di **esercizio ricettivo singolo**, come definito dalla lettera a) con soggetti che forniscano servizi accessori alla ricettività, quali ristorazione, trasporto, prenotazione, promozione, commercializzazione, accoglienza turistica e attività analoghe. In questo caso il **destinatario** dell'agevolazione fiscale **è l'esercizio ricettivo singolo** componente l'aggregazione

c) delle **agenzie di viaggio e dei tour operator** appartenenti rispettivamente alla divisione 79.11.00 e 79.12.00 della classificazione ATECO 2007. Tali imprese possono chiedere il riconoscimento del credito d'imposta solo qualora, applicando lo studio di settore approvato con decreto del Ministro dell'economia e delle finanze 28 dicembre 2012 e successive modificazioni, risultino appartenere, per l'anno finanziario di cui chiedono il credito d'imposta, al cluster 10 *Agenzie intermediarie specializzate in turismo incoming*, o al cluster 11 *Agenzie specializzate in turismo incoming*, di cui all'allegato 15 annesso al predetto Decreto. A tali imprese è riservato non più del 10% degli stanziamenti annui disponibili

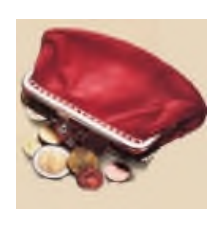

## **Le spese eleggibili**

- acquisto e installazione di modem/router e/o dotazione hardware per la ricezione del servizio mobile (antenne terrestri, parabole, ripetitori di segnale) per impianti wi-fi messi a disposizione dei clienti in qualità di servizio gratuito e dotati di velocità di connessione pari ad almeno 1 Megabit/s in download
- acquisto di software e applicazioni per siti web ottimizzati per il sistema mobile
- acquisto software e/o hardware (server, hard disk) per programmi e sistemi informatici per la vendita diretta di servizi e pernottamenti, in grado di garantire gli standard di interoperabilità necessari all'integrazione con siti di promozione pubblici e privati e di favorire l'integrazione tra servizi ricettivi ed extra-ricettivi
- contratto di fornitura spazi web e pubblicità on line per spazi e pubblicità per la promozione e commercializzazione di servizi e pernottamenti turistici sui siti e piattaforme informatiche specializzate, anche gestite da tour operator e agenzie di viaggio
- contratto di fornitura di prestazioni e di servizi per spese relative a servizi di consulenza per la comunicazione e il marketing digitale
- contratto di fornitura di prestazioni e di servizi e/o acquisto di software per strumenti per la promozione digitale di proposte e offerte innovative in tema di inclusione e di ospitalità per persone con disabilità
- contratto di fornitura di prestazioni e servizi (docenze e tutoraggio) per servizi relativi alla formazione del titolare o del personale dipendente

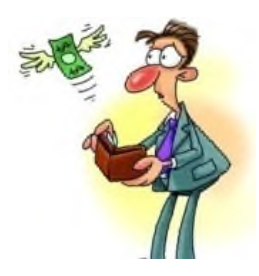

# **Quali spese sono escluse**

I costi relativi alla intermediazione commerciale.

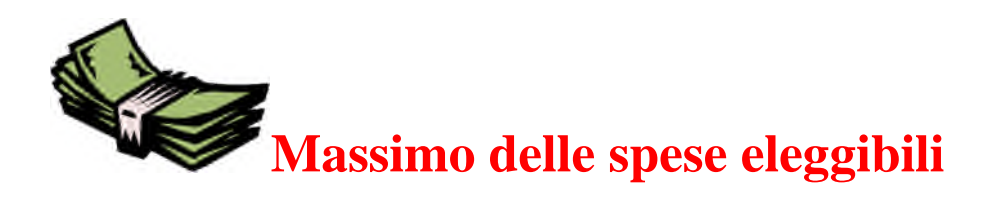

L'importo totale delle spese eleggibili è limitato alla somma di  $\epsilon$  41.666 per ciascun soggetto ammesso al beneficio

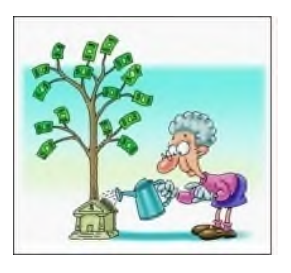

# **Credito d'imposta riconosciuto**

Il 30% del totale delle spese eleggibili sostenute nel triennio 2014, 2015, 2016, fino a un massimo di  $\in$  12.500

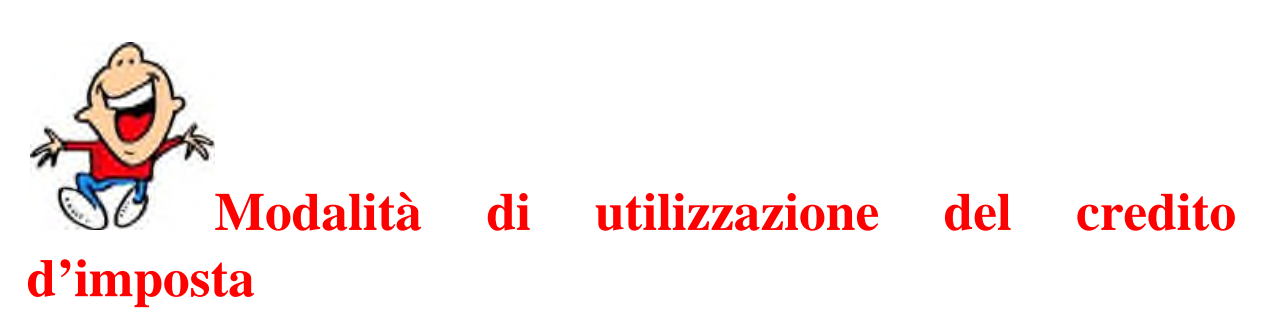

Il credito d'imposta riconosciuto è ripartito in tre quote annuali di pari importo

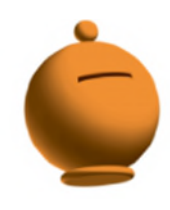

## **Risorse erariali per l'agevolazione fiscale**

Lo Stato mette a disposizione 15 milioni di euro per ciascuno dei periodi di imposta 2015, 2016, 2017, 2018 e 2019.

Una quota non superiore al 10% delle risorse è riservata alle agenzie di viaggi e ai tour operator che applicano lo Studio di settore approvato con decreto del Ministro dell'economia e delle finanze 28 dicembre 2012 e successive modificazioni e che risultano appartenere al cluster 10 *Agenzie intermediarie specializzate in turismo incoming*, o al cluster 11 *Agenzie specializzate in turismo incoming*, di cui all'allegato 15 annesso al predetto Decreto.

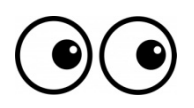

#### **Obblighi dichiarativi per ottenere il credito** Per ottenere il credito

d'imposta non basta chiederlo al MiBACT, ma va indicato nella dichiarazione dei redditi relativa al periodo d'imposta nel quale è maturato

## **Come si utilizza il credito d'imposta**

Esclusivamente in compensazione tramite presentazione del modello F24 da inoltrare tramite i servizi telematici all'Agenzia delle entrate con le modalità stabilite dalla medesima, pena il rifiuto dell'operazione di versamento

## **Obbligo di corrispondenza**

L'ammontare del credito d'imposta utilizzato in compensazione non deve eccedere l'importo concesso dal MiBACT, pena lo scarto dell'operazione di versamento

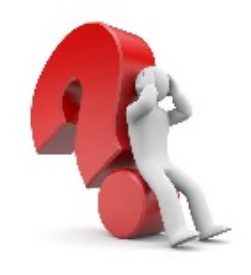

## **L'istanza**

Deve essere presentata in forma telematica, insieme all'attestazione di effettività delle spese sostenute, tramite il Portale dei Procedimenti https://procedimenti.beniculturali.gov.it

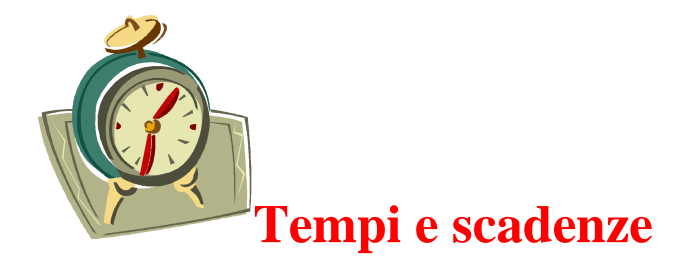

dalle ore 10:00 del **22 giugno 2015** alle ore 12:00 del 24 luglio 2015

## **F A S E P R E P A R A T O R I A**

Il legale rappresentante dell'impresa può:

**registrarsi** al Portale dei Procedimenti

**ricevere** dal Portale dei Procedimenti il codice d'accesso

**entrare** nel Portale dei Procedimenti per raggiungere il menu principale e attivare una pratica relativa al TAX CREDIT DIGITALIZZAZIONE

**compilare** l'istanza con la relativa attestazione di effettività delle spese sostenute

**scaricare** in formato pdf non modificabile l'istanza e l'attestazione di effettività delle spese sostenute

**firmare** digitalmente l'istanza

**ottenere** dal soggetto autorizzato la sottoscrizione mediante firma digitale all'attestazione di effettività delle spese sostenute

**caricare** nel Portale dei Procedimenti l'istanza e l'attestazione di effettività delle spese sostenute, rispettivamente firmate digitalmente dal rappresentante legale e dal soggetto autorizzato ad attestare le spese

dalle ore 10:00 del **13 luglio 2015** fino alle ore 12:00 del **24 luglio 2015**

> Il rappresentante legale dell'impresa può:

#### **C L I C K D A Y**

**accedere** al Portale dei Procedimenti tramite codice d'accesso

**concludere** il procedimento con l'invio telematico dell'istanza e l'attestazione di effettività delle spese sostenute, già perfezionate dalle firme digitale

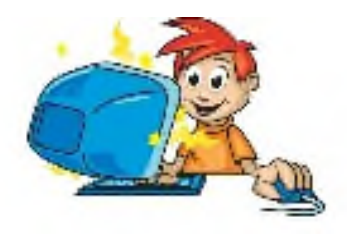

## **Registrazione**

**Dalle ore 10 del 22 giugno 2015 fino al 24 luglio 2015** Illegale rappresentante dell'impresa può registrarsi sul Portale dei Procedimenti https://procedimenti.beniculturali.gov.it

**Per la registrazione è necessario**:

- 1) riempire i campi relativi ai dati personali del legale rappresentante:
	- nome e cognome
	- sesso
	- sigla provincia di nascita
	- luogo di nascita
	- data di nascita
	- codice fiscale
	- casella di posta elettronica
- 2) riempire i campi relativi alla residenza del legale rappresentante:
	- Nazione
	- Provincia
	- Comune
	- $\bullet$  Indirizzo
- 3) Riempire il campo facoltativo:
	- Recapito telefonico
- 4) autorizzare il trattamento dei dati da parte dell'Amministrazione o soggetti terzi ai soli fini della gestione dei procedimenti, barrando la casella dedicata
- 5) cliccare sul pulsante INVIA in alto a sinistra della pagina web

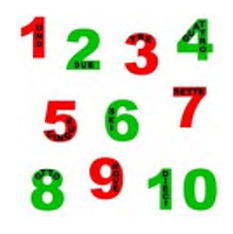

## **Codice d'accesso**

Dopo l'invio dei dati, il legale rappresentante riceverà, nella propria casella di posta indicata, una **prima e-mail** generata automaticamente, nella quale sono indicati 2 collegamenti ipertestuali per:

- Annullare la registrazione
- Confermare la registrazione per tutti i Procedimenti presenti nel Portale

Dopo aver confermato la registrazione, il legale rappresentante riceverà una **seconda e-mail** contenente:

- **Notifica** dell'effettiva registrazione al Portale dei Procedimenti
- **Notifica** dell'effettiva abilitazione al procedimento TAX CREDIT DIGITALIZZAZIONE
- **Codice d'accesso** per il Portale Procedimenti

Con il codice ricevuto, il legale rappresentante può entrare nel Portale dei Procedimenti, accedere alla pagina del menu principale e cliccare sul link:

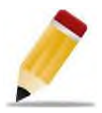

Scegli un procedimento Visualizza la lista dei procedimenti

In tal modo accede alla pagina dove può attivare tanti procedimenti relativi al TAX CREDIT DIGITALIZZAZIONE quante sono le imprese che rappresenta. Ogni procedimento verrà contraddistinto da un proprio identificativo

Il rappresentante legale già accreditato in passato presso il Portale dei Procedimenti può direttamente attivare dal menu principale il procedimento relativo al TAX CREDIT DIGITALIZZAZIONE

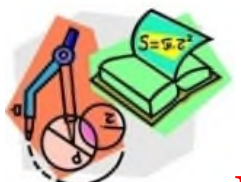

# **Prima di inserire i dati necessari per la compilazione dell'istanza è importante sapere**

Il legale rappresentante dell'impresa deve inserire nell'applicazione on line anche i seguenti dati relativi al soggetto autorizzato ad attestare l'effettività delle spese sostenute

- nome e cognome
- codice fiscale
- ruolo in base al quale attesta, con l'apposizione della propria firma digitale, l'effettività delle spese sostenute

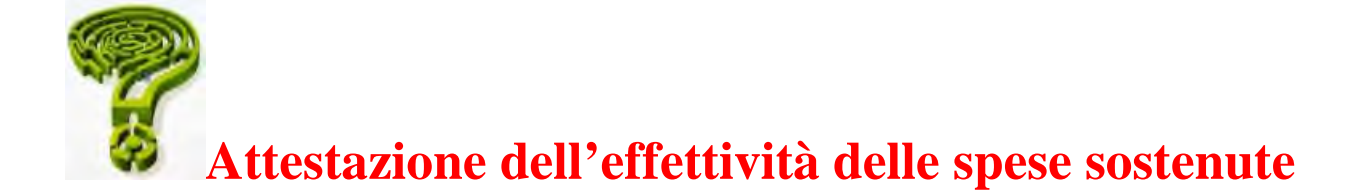

### **Le spese si considerano effettivamente sostenute secondo quanto previsto dall'articolo 109 del D.P.R. 22 dicembre 1986, n. 917**

### **È competente ad attestare l'effettività delle spese sostenute uno dei seguenti soggetti:**

- presidente del collegio sindacale
- revisore legale iscritto nel registro dei revisori legali
- professionista iscritto nell'albo dei dottori commercialisti e degli esperti contabili
- professionista iscritto nell'albo dei periti commerciali
- professionista iscritto nell'albo dei consulenti dei lavoro
- responsabile del centro di assistenza fiscale

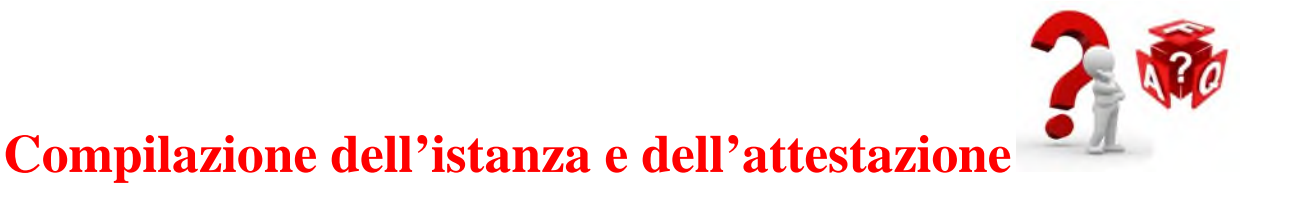

### **Dalle ore 10:00 del 22 giugno 2015**

il legale rappresentante dell'impresa può:

- **accedere**, previa registrazione, al Portale dei Procedimenti tramite il codice ricevuto
- **entrare** nel Menu principale
- **cliccare** l'apposito link

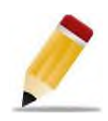

Scegli un procedimento Visualizza la lista dei procedimenti - **chiedere** l'attivazione di una pratica per la presentazione dell'istanza relativa al Tax Credit Digitalizzazione delle strutture ricettive, agenzie di viaggio e tour operator, cliccando sul relativo link:

## **Tax credit digitalizzazione**

- una volta entrati nella pagina dedicata alla compilazione dell'istanza, cliccare sul link:

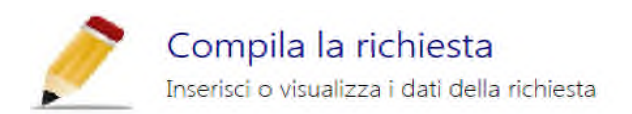

- **inserire i dati necessari** alla produzione dell'**istanza** e dell'**attestazione**:
	- Codice fiscale dell'impresa
	- Denominazione,
	- Se è ditta individuale
	- Divisione d'appartenenza, rispetto alla Classificazione ATECO 2007 [55 o 79], dell'attività svolta in modo non occasionale
	- Per l'attività ricettiva, indicare la tipologia della struttura alberghiera o extraalberghiera ammessa al beneficio
	- Per le agenzie di viaggio e tour operator anche la presunta appartenenza al Cluster 10 o 11, nelle more dell'approvazione da parte dell'Agenzia delle entrate per l'anno finanziario di riferimento
	- Costo complessivo degli interventi
	- Ammontare totale delle spese eleggibili
	- Il credito d'imposta spettante
	- Nome e cognome, codice fiscale e ruolo in base al quale il soggetto autorizzato attesta, con l'apposizione della propria firma digitale, l'effettività delle spese sostenute

### **I N O L T R E**

 dichiarare, in sostituzione di atto di notorietà, di non aver ricevuto contributi "*de minimis*",oppure di averne usufruito durante l'esercizio finanziario in corso o nei due precedenti, specificandone l'ammontare

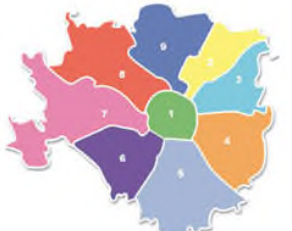

# **Quando a presentare l'istanza è un esercizio ricettivo singolo componente di un'aggregazione ex art. 2 D.M. 12 febbraio 2015**

Il legale rappresentante dell'esercizio ricettivo singolo fornisce i seguenti dati:

- a) riguardo all'esercizio ricettivo singolo:
	- Codice fiscale
	- Denominazione
	- Se è ditta individuale
	- Appartenenza alla Divisione 55 della Classificazione ATECO 2007 dell'attività svolta in modo non occasionale
	- La tipologia della struttura alberghiera o extra-alberghiera destinataria dell'agevolazione fiscale
	- Ammontare totale delle spese eleggibili riferite all'esercizio ricettivo singolo
	- Il credito d'imposta spettante
	- Nome e cognome, codice fiscale e ruolo in base al quale il soggetto autorizzato attesta, con l'apposizione della propria firma digitale, l'effettività delle spese sostenute
- b) Riguardo all'aggregazione:
	- Denominazione
	- Tipologia e ragione sociale
	- Codice fiscale
	- Costo complessivo degli interventi sostenuti dall'aggregazione
	- Ammontare delle spese eleggibile sostenute dall'aggregazione

### **I N O L T R E**

dichiarare, in sostituzione di atto di notorietà, di non aver ricevuto contributi "*de minimis*", oppure di averne usufruito durante l'esercizio finanziario in corso o nei due precedenti, specificandone l'ammontare

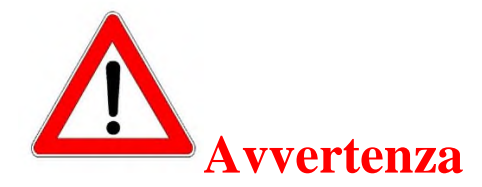

In nessun caso si accettano istanze prodotte in forme e modalità diverse da quanto qui espressamente indicato

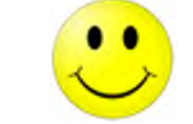

# **Facilitazione per l'inserimento dei dati**

L'Applicazione prevede la possibilità di interrompere l'operazione di inserimento dati per poi riprenderla successivamente

A tal fine è necessario:

- salvare i dati inseriti ogni volta che si interrompe l'operazione, cliccando l'apposito pulsante **SALVA** in alto a sinistra della pagina
- tornare **INDIETRO** fino ad arrivare al menu principale e cliccare sul pulsante

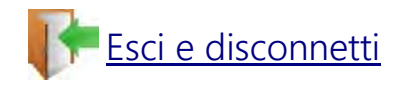

 Utilizzare il codice d'accesso rilasciato dal Portale per i successivi rientri nell'Applicazione

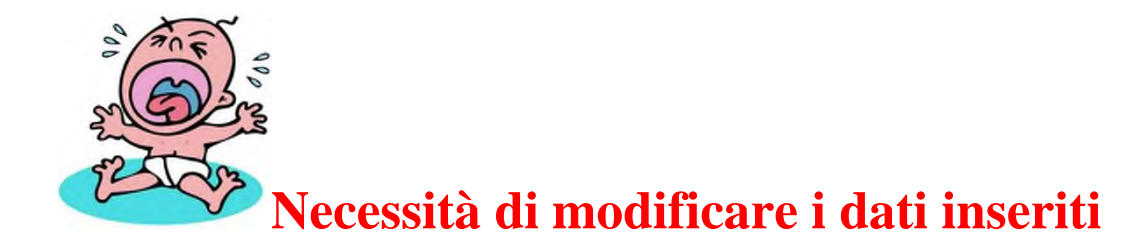

Fino all'invio definitivo dell'istanza e relativa attestazione debitamente firmate digitalmente, è possibile variare, modificare, rettificare i dati già inseriti, rientrando con il codice d'accesso nel Portale dei Procedimenti

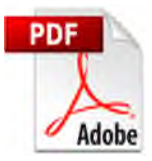

# **Produzione dell'istanza**

## **Dal 22 giugno 2015**

Terminata la compilazione dell'istanza e della relativa attestazione dell'effettività delle spese sostenute è necessario salvare i due documenti sul proprio Personal Computer o altro dispositivo

### **A tal fine, mediante gli appositi comandi**

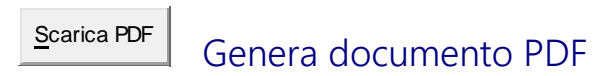

il Portale dei Procedimenti produce in formato PDF l'istanza comprensiva di dichiarazione sostitutiva di atto di notorietà relativa agli aiuti "*de minimis*" eventualmente ricevuti, che il legale rappresentante deve sottoscrivere digitalmente

Scarica PDF Genera attestazione PDF

il Portale dei Procedimenti produce in formato PDF l'attestazione dell'effettività delle spese sostenute, che deve essere firmata digitalmente dal soggetto autorizzato

Si riportano **facsimile** dell'istanza e della relativa attestazione prodotte dal Portale dei Procedimenti

> **ISTANZA e ATTESTAZIONE (vedi allegato)**

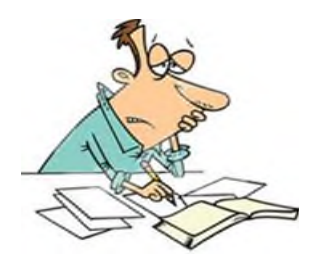

**Sottoscrizione dell'attestazione**

**dell'effettività delle spese sostenute**

Il legale rappresentante recapita in formato elettronico l'**ATTESTAZIONE** scaricata in formato PDF al **soggetto autorizzato** a certificare l'effettività delle spese sostenute, mediante l'apposizione della propria firma digitale sul documento originale

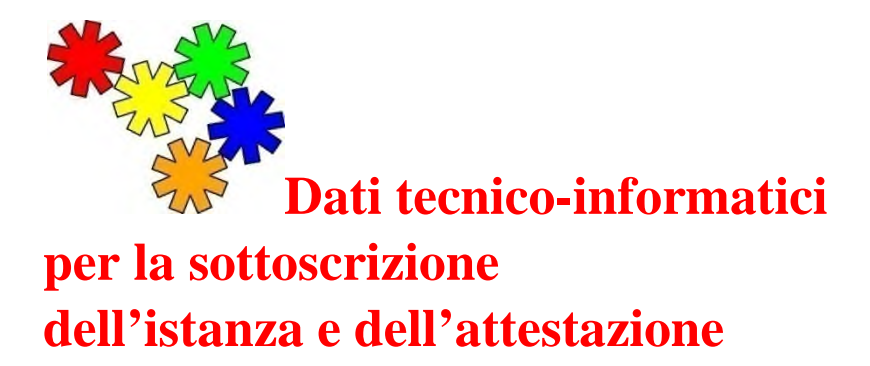

L'**istanza** Tax Credit digitalizzazione" prodotta dall'Applicativo in formato pdf deveessere firmata digitalmente dal legale rappresentante.

L'**attestazione dell'effettività delle spese sostenute**, prodotta dall'Applicativo in formato pdf, deve essere certificata attraverso l'apposizione della firma (sul documento originale, non modificato) dal soggetto autorizzato

La sottoscrizione digitale di ambedue i documenti dovrà avvenire mediante il formato CAdES-**BES** 

La busta crittografica, destinata a contenere il pdf originale, deve essere conforme alla modalità denominata CAdES-BESe assumere l'estensione "p7m"

Il documento informatico sottoscritto deve in tal modo essere conforme al documento ETSI TS 101733 (modalità CAdES-BES)

All'atto della sottoscrizione digitale, i certificati associati alle firme, devono:

- **essere qualificati**: a) gli attributi givenName e surname del certificato devono contenere rispettivamente il nome e il cognome dei relativi titolari
	- b) il serialNumber deve contenere il codice fiscale dei rispettivi titolari
- **essere validi**
- avere i **dati identificativi corrispondenti** a quanto dichiarato dal legale rappresentante durante la compilazione dell'istanza e dell'attestazione

Eventualmente il campo **title** (relativo ai dati identificativi del titolare) può contenere indicazioni della qualifica specifica del titolare, quale l'appartenenza a ordini o collegi professionali, l'iscrizione ad albi o il possesso di abilitazioni professionali

La mancata valorizzazione, all'interno del certificato, di uno dei seguenti attributi: givenName, surname e serialNumber, comporterà un rifiuto automatico della busta crittografica da parte dell'Applicativo, ovvero **il caricamento non andrà a buon fine**

### **Non sono ammessi certificati che non permettono di risalire ai dati identificativi del titolare**

I certificati possono contenere altri attributi non in contrasto con quanto previsto dalle specifiche ETSI TS 102 280

Ai certificati qualificati si applica quanto stabilito nella specifica ETSI TS 102 280 V1.1.1 (Profilo dei certificati X.509 V3 per certificati rilasciati a persone fisiche).

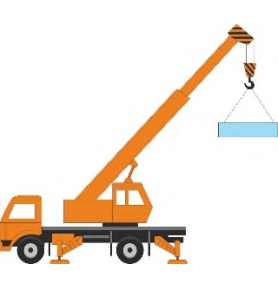

# **Caricamento istanza e attestazione**

Il legale rappresentante può caricare l'istanza che ha già firmato digitalmente e l'attestazione firmata digitalmente dal soggetto autorizzato, seguendo il seguente percorso:

- entra nel Portale dei Procedimenti con il proprio codice
- accede al MENU PRINCIPALE e clicca sul link:

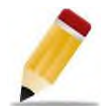

Scegli un procedimento Visualizza la lista dei procedimenti

seleziona il procedimento non ancora inviato dal box denominato:

## Richieste da compilare Elenco delle richieste non ancora inviate

 $\bullet$  clicca il link:

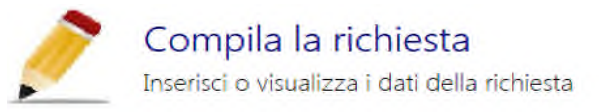

 scorre fino all'ultima pagina e allega l'istanza con relativa attestazione, reciprocamente e debitamente sottoscritte digitalmente dal legale rappresentante e dal soggetto autorizzato, mediante i seguenti pulsanti:

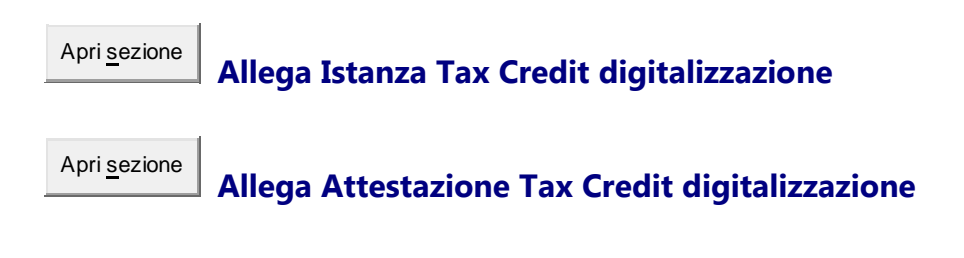

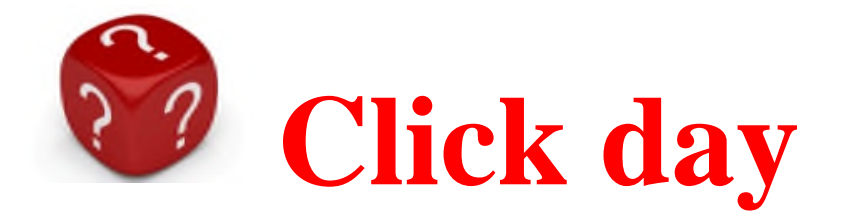

# **invio dell'istanza e relativa attestazione**

### **Dalle ore 10:00 di lunedì 13 luglio 2015 fino alle ore 12 di venerdì 24 luglio 2015**

il legale rappresentante, che ha già caricato nel Portale dei Procedimenti l'istanza e l'attestazione dell'effettività delle spese sostenute firmate digitalmente nei modi già esposti,

- entra nel Portale dei Procedimenti con il proprio codice d'accesso
- accede al Menu principale
- sceglie dal box dedicato il procedimento
- utilizza l'apposito pulsante:

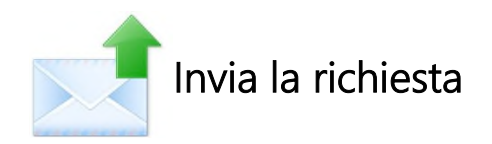

 ottiene una **ricevuta** con indicazione della **data** e dell'**ora** di acquisizione dei documenti, valida per la definizione della graduatoria nel rispetto dell'ordine cronologico di arrivo dell'istanza

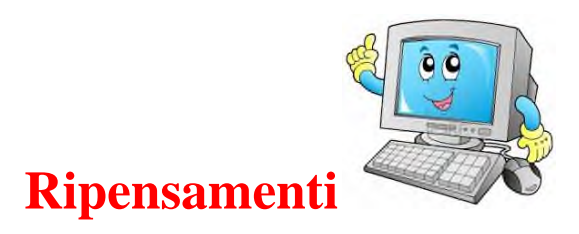

In caso di necessità si possono sempre rettificare le Istanze e le Attestazioni fino a quando non si è proceduto all'invio

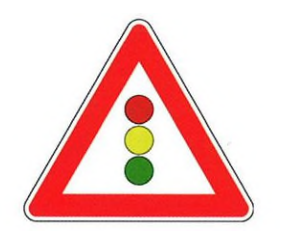

## **Rettifica dell'istanza**

# **o dell'attestazione già inviate a seguito del Click day**

In tal caso il legale rappresentante con il proprio codice di accesso entra nel menu principale:

- chiede l'apertura di un nuovo procedimento
- ricompila l'istanza seguendo la procedura sopra descritta
- procede al nuovo invio, previo **annullamento** dei documenti già caricati o già inviati precedentemente

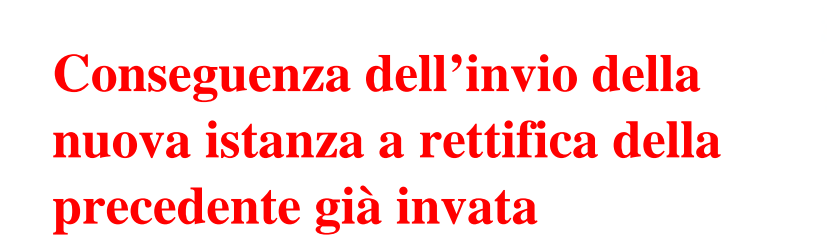

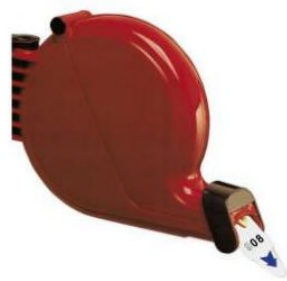

**Perdita del precedente ordine cronologico d'arrivo in graduatoria, conseguito con il primo invio dei documenti**

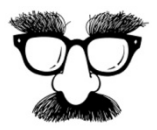

# **È utile sapere**

- Il credito d'imposta non concorre alla formazione del reddito ai fini delle imposte sui redditi e del valore della produzione, ai fini dell'imposta regionale sulle attività produttivi
- Il credito d'imposta non rileva ai fini del rapporto di cui agli articoli 61 e 109 del D.P.R. 22 dicembre 1986, n. 917, recante il Testo unico delle imposte sui redditi

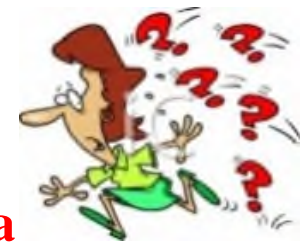

**Graduatoria**

A Dal 25 luglio 2015 al 24 settembre 2015 il Ministero dei beni e delle attività culturali e del turismo verifica i dati soggettivi, oggettivi e formali delle domande pervenute

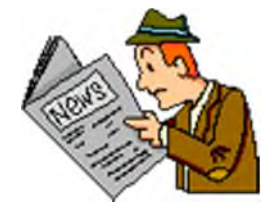

**Il 25 settembre 2015** il Ministero pubblica sul proprio sito istituzionale **l'elenco delle domande ammesse nel rispetto dell'ordine cronologico di arrivo**

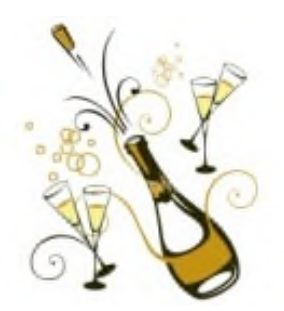

# **Tabella riassuntiva crono-programma 2015**

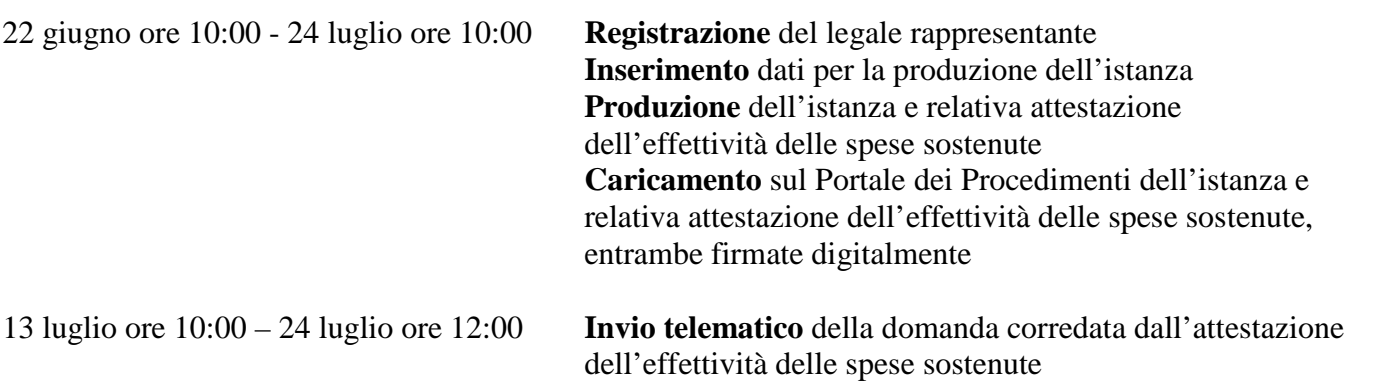

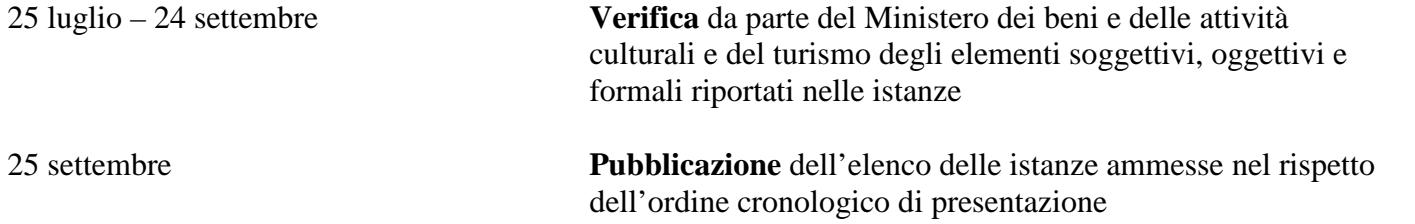

#### **Riferimenti normativi:**

Decreto Legge 31 maggio 2014, n. 83, articolo 9

Decreto Ministeriale 12 febbraio 2915 emanato dal Ministero dei beni e delle attività culturali e del turismo

Le icone e le clip-art utilizzate su questo documento sono risultate libere da copyright e qui inserite senza scopo di lucro. Tuttavia, se qualcuno rivendicasse come proprie le icone o le clip-art o, comunque, venissero ritenute protette da copyright, l'Ufficio, previo contatto del sito fornitore, provvederà ad eliminarle.